$\overline{\phantom{a}}$ 

# **Cinnamon**

### **Cambiar opacidad ventana:**

#### En System Settings/ Preferences / Windows

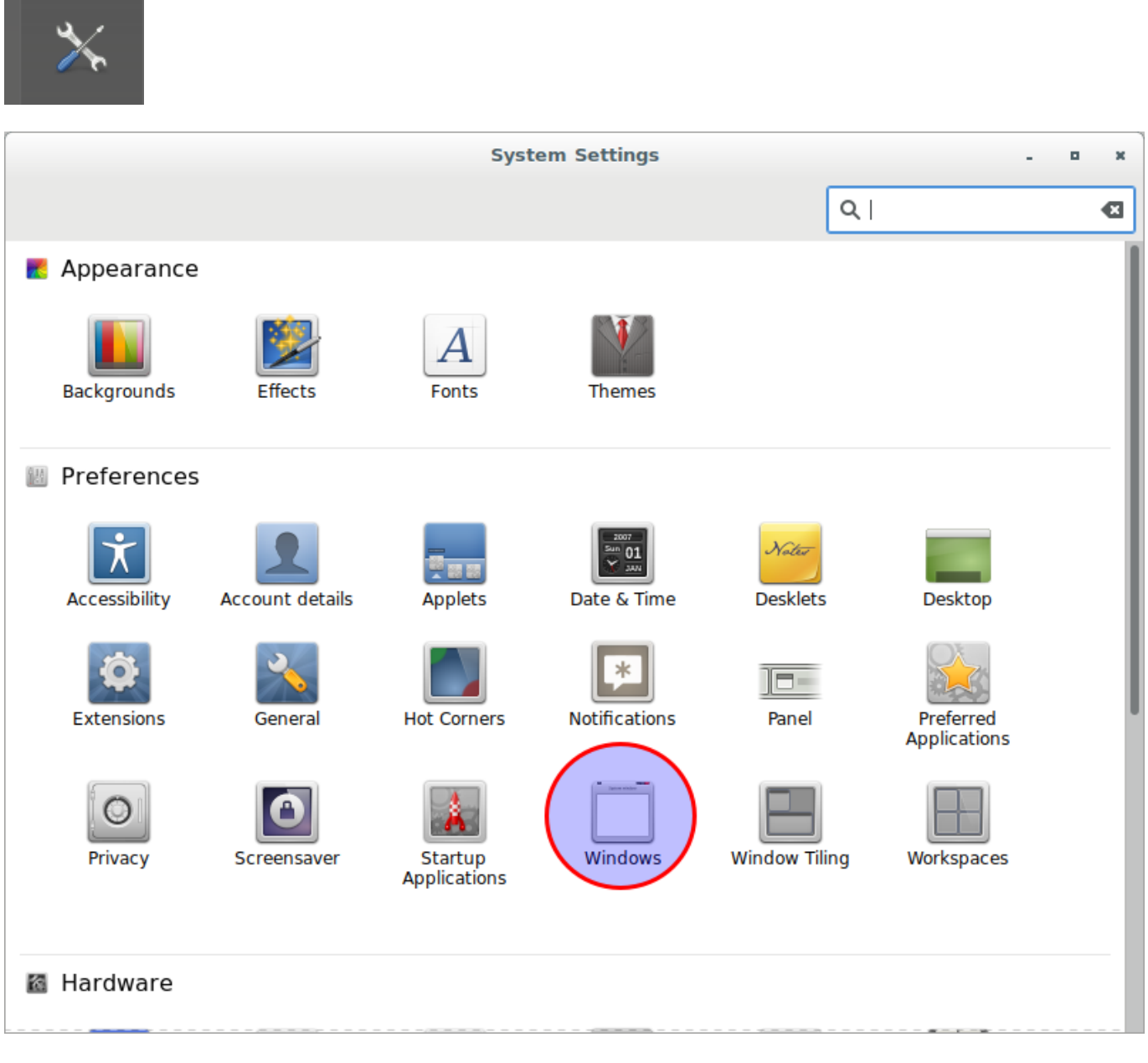

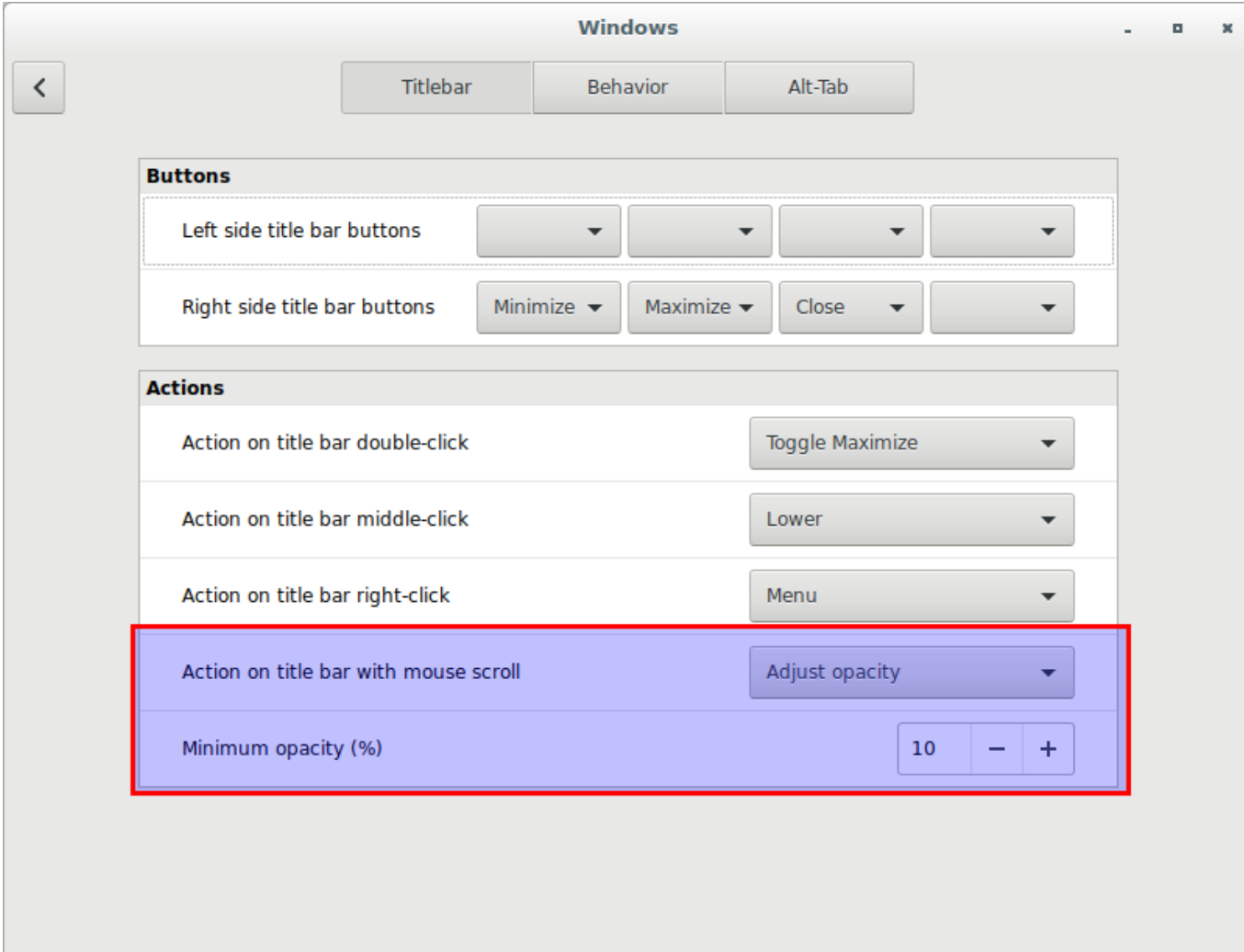

### **General**

## **Cambiar escritorio rueda lateral ratón**

Instal·lem xdotool Amb la comanda:

xdotool key --clearmodifiers ctrl+alt+Right

simulem les tecles ctrl+alt+Right que canvien d'escriptori a la dreta.

Ara instal·lem xbindkeys Per crear configuració per defecte:

# xbindkeys --defaults > /home/usuario/.xbindkeysrc

Afegim les linies al fitxer .xbindkeysrc les linies:

"xdotool key --clearmodifiers ctrl+alt+Left" b:8 "xdotool key --clearmodifiers ctrl+alt+Right" b:9

Puede ser que el botón no sea b:8 y b:9, probad otros

I reiniciem el proces xbindkeys amb un kill i tornar a executar xbindkeys

Així podem asignar les combinacions de tecles que vulguem al ratolí

## **Ajustar ventana a un lado del monitor**

Asignsmos la tecla en System Settings > Keyboard > Shortcuts > Windows > Tiling and Snapping > Push snap

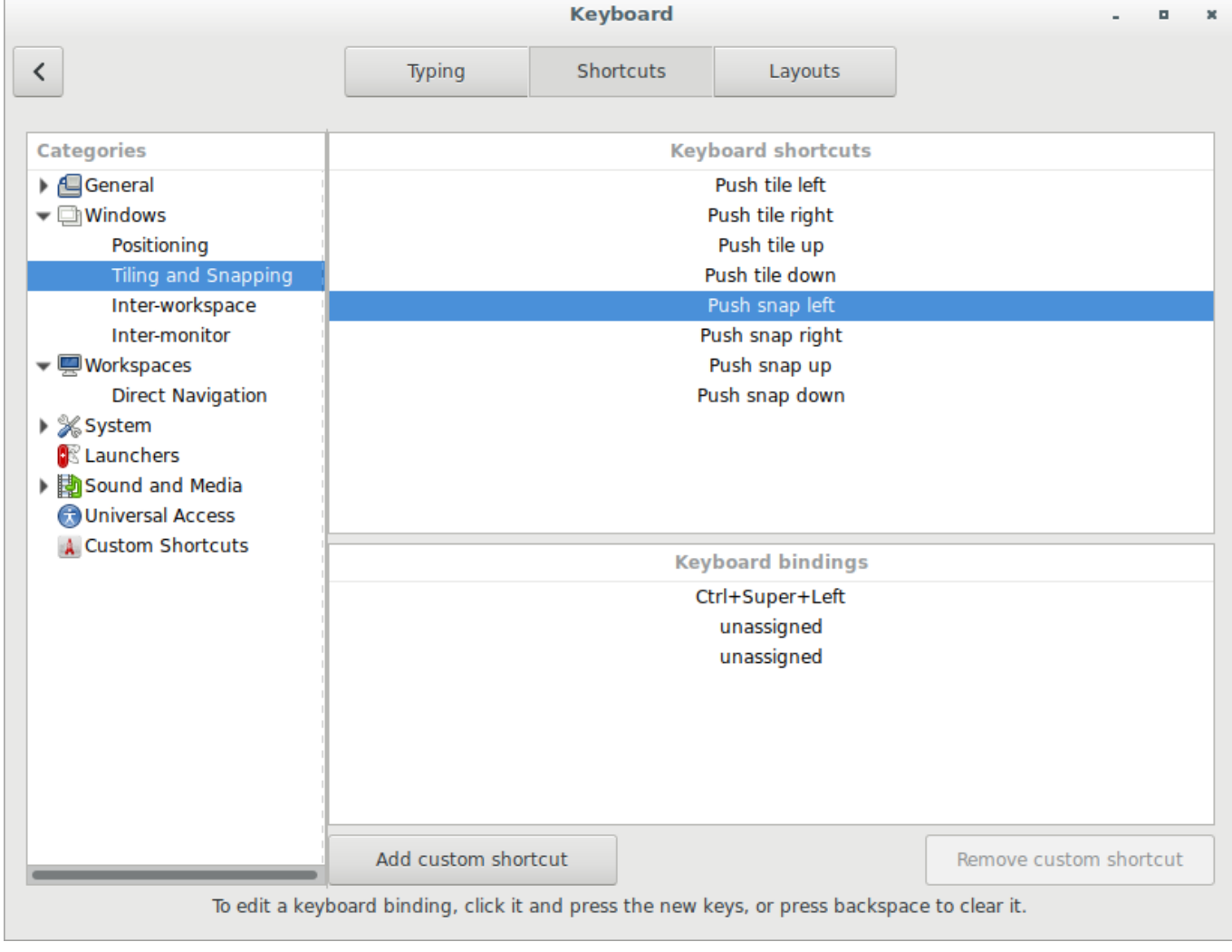

 $\pmb{\times}$ 

From: <http://wiki.legido.com/>- **Legido Wiki**

Permanent link: **<http://wiki.legido.com/doku.php?id=informatica:linux:efectos>**

Last update: **2018/03/01 11:00**